PANAMA – ICANNWiki Edit-A-Thon Wednesday, June 27, 2018 – 09:00 to 10:15 EST ICANN62 | Panama City, Panama

UNKNOWN SPEAKER: Okay, that's it.

- UNKNOWN SPEAKER: Just a question, you said you were from South Africa, from NCSG, are you an NCC, an NPOC member? So NCC is great, so why do you need mean people?
- UNKNOWN SPEAKER: You can join us too in NPOC.
- UNKNOWN SPEAKER: You're all amazing.

DUSTING PHILLIPS: Santiago, can you hear? [AUDIO BREAK]

I can hear you, I'm just trying to figure out how we can get it louder so that everybody can hear the presentation. [AUDIO BREAK]

*Note: The following is the output resulting from transcribing an audio file into a word/text document. Although the transcription is largely accurate, in some cases may be incomplete or inaccurate due to inaudible passages and grammatical corrections. It is posted as an aid to the original audio file, but should not be treated as an authoritative record.*

While we wait, if you want to go to ICANN Wiki.org and up in the right-hand corner you'll see an option to request an account, and some of you have probably already done so, and we will keep an eye on that and start approving those accounts as they come through, you'll get a confirmation email and that will enable us to start editing as soon as we get things underway.

- RENATA AQUINO RIBEIRO: This is a time when we lobby for our priorities. As civil society and researchers, as I said to Michelle, don't get your head wrapped around too much and very complicated terms, but there are some terms out there new in ICANN that it's really fun to watch people trying to pronounce and not being able to, such as EPDP the Expedited Policy Develop and Process, so try and see if you can poke around these policy terms and make sure to tell everybody these needs participation of everyone, including the civil society.
- DUSTING PHILLIPS: While we wait, I guess we can talk a little bit about what it is exactly that ICANN wiki does beyond providing of a website and a resource. So, we come to all these meetings and engage with newcomers and help you learn as you build with us, so the wiki platform is completely open and we asked the community, and

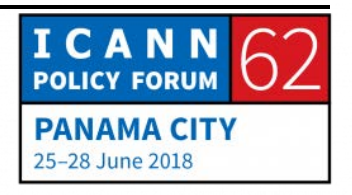

we rely on the community really to build this content and keep it up to date both on the people and the organizations and everything else that's included in that.

It's also a great way to really pick a piece like Renata was suggesting and trying not to take it all in at once but focusing in on one thing and building content around that and learning the community as you do so. That's what we try to accomplish during these edit-a-thons.

There are just a few things to note; we have our wiki values, which I know that Ray as a founder is always great at talking about, so I'll give him a chance to talk about that while I try to sort a few things here.

RAYMOND KING: ICANN Wiki was started back in 2005, and it was born out of a couple of ideas, but one, we were new to ICANN at the time and we found it transparent in that a lot of information was being published, but at the same time it was somewhat opaque because of what Renata was saying about all the acronyms and it takes a little while to break in. I've always loved Wiki technology, I was introduced to it just a little bit earlier, mainly because it is very, very easy to update, and it's also richly interlinked, so it follows the way your brain works.

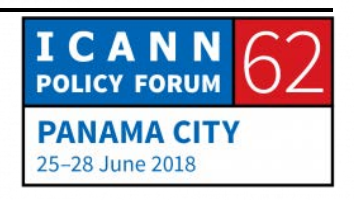

When you're thinking about, "What is this term?" and then it's, "How does this term affect these other companies?" And then, "Who's at this company, and what other initiatives is that person working on?" And, "Are they on a constituency?" And then, "What is that constituency doing?" Your mind could wander in this way, and you want to be able to discover information in that same way, so I think that the Wiki platform is the only platform that allows you to have information build along those same kinds of neuropathways.

And over time we've developed the mission, which is giving everybody a voice in the future of the Internet. If you are at a party and you ask somebody, "Who decides what happens in the future as the Internet develops and grows?" Most people cannot answer that question, but of course we all know that a lot of that work is done right here at ICANN, and historically, a lot of those policies and decisions have been made by a smaller, select group of people but the Internet is a worldwide open resource, it's like air, it's like water. The idea that we want to have more people and more voiced involved in policy development is, I think, supported by making the information necessary to participate easily accessible. Does that make sense?

In terms of the values that we think are important, Wiki is different than most platforms in that, generally speaking, if

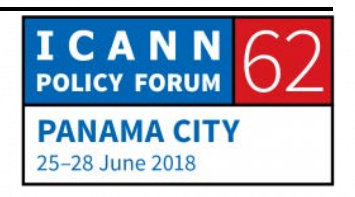

you're doing a blog you might write some article and then look it over, and then hit the publish button. Or, if you're editing your website, you might do the same thing. In the Wiki environment, it's kind of the opposite; you publish first, and then you and other people review afterwards, so you have to be willing to make some mistakes, and mistakes are fine because change is cheap.

Wiki, you make an edit, you publish an article and if it's not right, you change it, or someone else changes it, and the idea is that you're constantly updating the information and you're also refactoring, so this is another key point is that oftentimes, I'm just going to compare it to a blog for a moment, you might see an article about a certain topic, and then you might see comment, comment, comment, comment, comment. In order to understand what's happened you have to read it, and then read everyone's comment.

In a Wiki environment, what you're doing is, people comment in essence by editing, so they might say, "You wrote these three paragraphs, but it might be better if you explain this concept first," and someone else fixes some grammatical errors, someone else adds a fact, someone adds a citation, and the article gets better and better and better. So, instead of reading an article and then seeing all the comments afterwards, you're

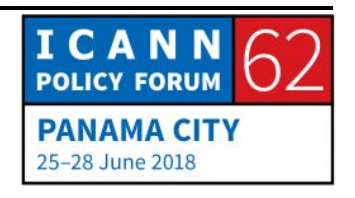

going to read a much better formed, clearer single-article which saves the user time, and then not only is the article better over time, but it's also richly interlinked.

One thing I like to do, different people edit Wiki's in different ways, some people just tend to find certain types of things or tend to like to do certain things. The thing I like to do is to link, so when I see articles and I see a term in the article, I put a double bracket around it, I say, "That term should be an article in and of itself," and if that double bracketed term is already an article, then it becomes a blue link and then, boom, you see the article. And, if it is not already an article, it becomes a red link, so it becomes an invitation for someone to create that article.

We always say that change is cheap, be a builder. Most people on the Internet consume information, and that's great, but here you have the opportunity to roll up your sleeves and be a builder, and being a builder is fun. It's like, think back to when you worked with Lego or Tinker Toys, as a child something like that and be a builder, assume good faith which means that assume that everyone else is editing articles are doing so from the place of wanting to make the article better even if you don't agree with what the edits are. Are we okay on time?

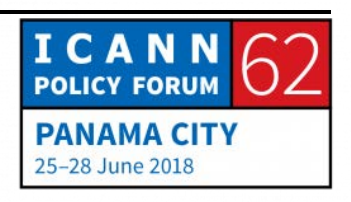

DUSTING PHILLIPS: I don't know if we can like -- let's see how loud this is. RAYMOND KING: I'll finish up. [AUDIO BREAK] Santiago, can you speak up and see if we can just get the audio loud enough coming out of this? [AUDIO BREAK] DUSTING PHILLIPS: Hey, Santiago, I don't think it's going to work out. It looks like we're having technical difficulties, but I will relay, since you sent me what you were going to say, I can go ahead and relay that for you. What Santiago was going to talk about, we translate a lot of our content into different languages, that's a big part of our work, and right now we have content in Spanish, Portuguese, Chinese, Russian and Swahili, and our strongest language so far is Spanish, and we're hoping to come out of this meeting with 150 total articles in Spanish, right now we have about 140, a little bit less, and one of our strongest partners in this has been MINTIC, which is the Ministry of Information and Communications Technologies in Columbia. And Santiago, who was going to present is one of our strongest allies MINTIC, and they've done a lot of great work for us, so I'll just go ahead and kind of read off

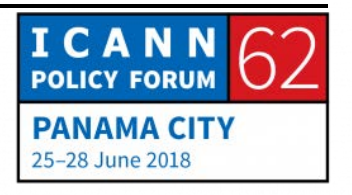

what he sent to me. I'm going to do the translated version, rather than trying to speak in Spanish, because he was going to present in Spanish.

He wanted to tell us a little bit about his experience managing the ICANN Wiki platform and understanding that this platform is an integral part of ICANN and the community and its mission, and the website provides an understanding of the functions of ICANN and its processes, it's structures, it's missions, and the challenges facing it, and he just wanted to start by mentioning that this is an important role not only within ICANN but the Internet governance community and it provides a great space to collaboratively develop this content on central issues for ICANN such as the structures, infrastructures, security, things like GDPR, issues like that.

This space just makes ICANN in general more accessible and easier to understand, and most importantly, easier to get involved with and engage with. It is also important to mention that this work is done with a lot of different contributions coming from the community on the platform and making the people, the organizations and everything just more relatable and understandable and these contributions they view as not only making to ICANN Wiki but to the larger Internet governance world.

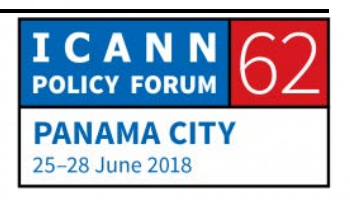

Santiago, would you say that that is an appropriate summary of what you were hoping to say? I can see you, but I can't hear you.

I guess let's open it up and does anybody have any questions? I can't demonstrate how to edit, but what I would suggest is for those of you that have not edited before, there are two things that we suggest starting with; it's a personal page because we have articles on all of the people in the ICANN community and those come with photos and then a character like this, and once you get that character the next meeting you come to we print it off and you have a cool badge, so I would recommend starting there so that you can get a character and you can get your name and face out there into the community and have your work recognized.

Then the other thing that you can work on is your organization or your affiliation so that you can bring more attention to the collective work that you're doing as well. It's a lot easier to learn while writing about something that you're very familiar with, so we have a way to, I think the person page is the easiest to do once you have your account, if you go to the homepage and scroll down, there will be an option that just says, "Create a person page," and you'll just put your name into that field, when you're logged in, and that will populate a form that will allow you to start working on your personal article.

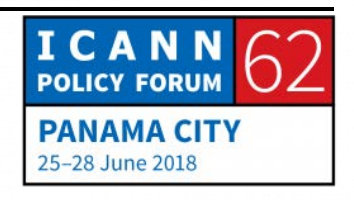

If you already have one then I would suggest, like I said, working on an organization and if you're comfortable enough already, just dig in and pick an issue area or a working group or something that either doesn't have an article or could use a stronger article and we will come around and help you as you learn the process of editing the Wiki. We have multiple ways to edit. There is the source code, which I would not recommend for the beginners, because -- it looks like we might have some time for Santiago to present, let's see if he comes through. [AUDIO BREAK]

Do we have any questions at the moment or thoughts about ICANN Wiki?

SANTIAGO RUIZ: Testing? [AUDIO BREAK]

DUSTING PHILLIPS: Santiago, you're up on the screen now, but we can't hear you, so maybe just give everybody a wave. Everybody, this is Santiago, and him and his team in Columbia have been a fantastic help when it comes to our Spanish content. So, thank you Santiago and I'm sorry for the technical difficulties, I know you did a lot of work to get the presentation ready. I know you have to go, so

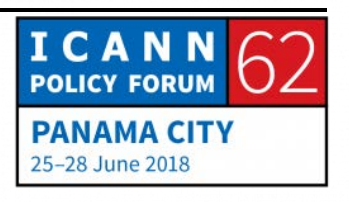

thank you for joining us, and I hope that I adequately captured what you intended to convey. Thank you.

Now, I can show you a little bit of how to edit for those of you that have an account, like I said, you can start with your personal page and I know that Renata already has one, but we'll use her as an example, explaining it slightly different, so you'll just come in and there will be this form and you'll just fill out all these fields, and then you'll get down to the bottom and there's different fields with texts for an into, it's important to write in the third-person, so rather than "I" saying, "Dustin is the coexecutive director of ICANN Wiki," and then a little bit about your career history, your participation in the field, if you have any education, anything like that.

Then once you have an article, once you publish that and save it, you can go in and edit it directly through the edit button, and it'll pull up a visual editor that allows you to make any changes or add any information and if you want to create a new article that's not about a person, the way that you would do that is to, let's say if I wanted to create an article on my university, you'll search it and it'll show you that that page does not exist, and that's where this red link comes in.

What you do is you click on the red link and it pulls up a blank page for you, the default editor is the source code editor, but if

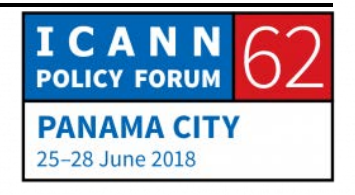

you want to use the visual editor that operates more like a word processor, you just click over to create, and then you can edit with the visual editor and then if you say, "Gonzaga University is in Spokane, Washington," you save a page, and you've created a stub, so now people realize that this organization or this university should have a page.

Even if all you do today is create your first page and it's a really short, one sentence, two sentences, it's good because then somebody else can come in and say, "This is a relevant organization, let's continue to build this together," and anybody else can come in and add on top of what you've built.

I will start confirming the accounts that I see come through, and then we'll come around and help with the edits and if there are any questions right now then maybe we can answer those for the group and, because you may have the same questions, so are there any questions at the moment?

UNKNOWN SPEAKER: I saw that at ICANN we have an in-mail list, and what does it mean?

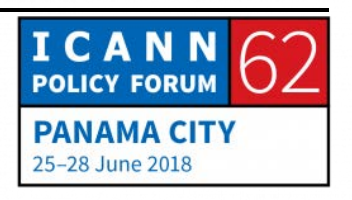

## PANAMA – ICANNWiki Edit-A-Thon **EN**

- DUSTING PHILLIPS: We have a few different mailing lists, we have the newsletter which just sends out announcements for what we are working on, and some updates on what's happening in the wider community. Then we have our discussion lists, and we have one for each language that we provide, and that is just a place to talk about how to make the platform better by those that are using and contributing it, so you can suggest an article maybe that you don' have expertise on but you'd like to see, or if there is a bug on the website, or if there are any problems or suggestions that you have, that's the place to discuss it not only with us, but with the whole group and the whole community.
- UNKNOWN SPEAKER: I would like to know what kind of information we can find in ICANN Wiki and also, I would like to know how we can see if there is a new page or a new article in ICANN Wiki and also if we can modify or edit that information, for example, if I create an article and someone wanted to change something, he can, or he can't?
- DUSTING PHILLIPS: Yeah, our content, the articles that we have are pretty much about everything that you see walking around these halls. The people, the organizations that they're representing, the

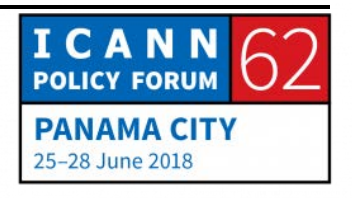

constituencies, and the supporting organizations and advisory committees that they're part of, the different processes like the working groups and the policy development processes and different initiatives that ICANN, the organization is carrying out, and a lot of the acronyms that we see floating around and you may not know what it means, type those into the search bar in ICANN Wiki and it'll pull up an article on what that acronym is, and if you don't see that acronym, then that's a good opportunity to start building the article for that.

And to answer your other question, if you go do that and you do create that article, anybody else can come in after you and edit that article and you can discuss on the page, there's a discussion tab on each page where people can add a topic and say, if you disagree with somebody's edit, you can just have a discussion about why you disagree with that edit, and ultimately build that article with the community.

RAYMOND KING: The entire Wiki is fully editable, so there's no article that you can't edit, like you can edit Dustin's article if you want, the article that describes Dustin or you could type in GDPR and say, "That's a hot topic, I want to make some edits on that." In fact, that would be a great topic to work on in this conference.

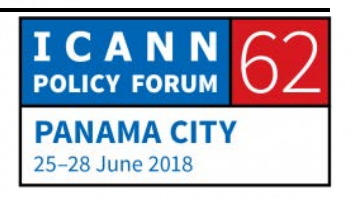

DUSTIN PHILLIPS: Just say nice things about me.

RENATA AQUINO RIBEIRO: No hair comments please.

SANTIAGO RUIZ: I'm just adding some stuff about the temporary specification.

DUSTIN PHILLIPS: Awesome, thank you. That's fantastic.

If there are no other questions, then let's edit until they kick us out of here and myself and Ray and maybe Renata can come around and help you out with any stumbling blocks that you might encounter along the way.

RENATA AQUINO RIBEIRO: If you are in the GDPR discussion, perhaps you can create a list of all the models that you have been following, Calzone, Sushi, Taco…

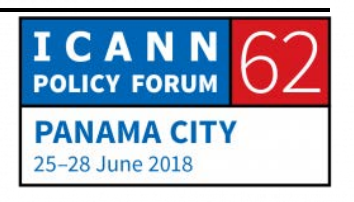

DUSTIN PHILLIPS: I think if they just pull up an Italian Restaurants menu we'd basically be set.

RENATA AQUINO RIBEIRO: Could be, could be.

RAYMOND KING: So, Dustin created this fun article on his University called Gonzaga University, and we know that that article is in here, right? So, if you want to find it you might type, "Gonzaga," and search, and we can see there's an article on Gonzaga University, so I'm going to click that, and you see it's just got a little tiny bit of information, but if I want to edit it, I can just hit, there's two ways to edit, I can just hit the edit button, and that brings up the visual editor, which is generally the easier way to edit, but if I wanted to say, "This is in Spokane, Washington," I might say, "Spokane, Washington USA," and save the change.

> This is called an edit summary, so when I make a change, if I want to I can leave a clue as to what I did, so I can say, "Adding the country," right? Save change, and now you see the article is edited. Please.

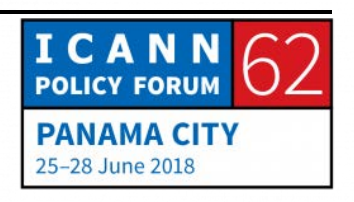

## PANAMA – ICANNWiki Edit-A-Thon **EN**

UNKNOWN SPEAKER: When the screen pops up to ask me confirming the change, sometimes it already has a notation there, do I need to add to that annotation?

RAYMOND KING: You can just edit the annotation, like it might suggest, it might think it knows what you're doing, depending on what section of the article you edited, so you can make it more clear if you want. The reason it's good is because if I go now and say, "View History," for example, what is the history of this article? The history is that on June  $27<sup>th</sup>$ , Dustin Phillips created the article and he added 37 bytes of information.

> And then shortly afterwards, seven minutes later, I'm at his computer so it's going to say that he made the edit, even though you guys all saw me make the edit, so you know I made the edit, but I added four characters of information. And, you can see what I did, so on the first one the default was, "Creating page with Gonzaga University in Spokane," the second edit says, "Adding the country," so you can see that I added the country, right?

> You can also look at recent changes, this is a way of seeing all the changes that are being made to the Wiki on all the different articles. So, actually you can see here what happened was we

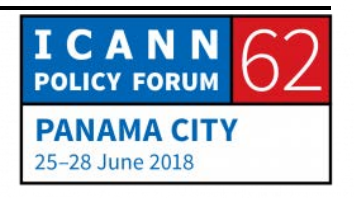

made this edit on Gonzaga University but since then there's been other edits that have been made as well.

- UNKNOWN SPEAKER: And if you look down to the open data initiative, that article was just added by [inaudible] during the Edit-A-Thon.
- RAYMOND KING: Great, I don't see that. Oh, here, open data initiative, right? I can see that --
- UNKNOWN SPEAKER: What we see here is that it's missing the heading for the references, so there are references, but it's missing that heading, so you go in and click, "Edit source." At the very bottom, if you add an edit, beside it say, "References." Save that.
- RAYMOND KING: Adding a section for references. Okay.
- UNKNOWN SPEAKER: Now you see it looks better.

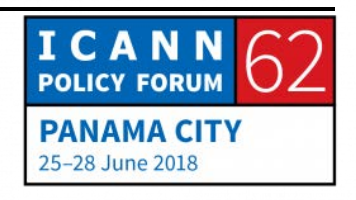

## PANAMA – ICANNWiki Edit-A-Thon **EN**

RAYMOND KING: RAYMOND KING: Right, and actually since I've told you already that what I like to do is I like to add links, I'll give you an example of that. If you look at this article, you might say, "What should be linked here," and you give an example of a term that should be linked within the article, ICANN, great. Again, I said there's two ways to edit, so in this case I'm going to use the Edit Source, and this shows you the actual Wiki mark-up, which is kind of like a light version of HTML, so what I'm going to do is, the suggestion is to link ICANN, so I'm going to come here and add a double bracket around the word, and would you guys think ICANN is probably a term in ICANN Wiki?

> So, it's probably going to turn up as a blue link, so I'll say my summary is adding a Wiki linking the term "ICANN." I'll save that, and boom! It's blue. Now, the next person goes there, clicks over, and that should open a page describing ICANN, boom, there it is. If I go to Recent Changes, I should see the last edit was made on the open data initiative and, where did my edit history go? I was expecting to see "added internal link," but anyway, oh, sorry, here. Wiki linking the term, "ICANN," it just groups together the edits.

> How about this, if any of you guys want to make an edit, then that should show up in recent changes as well for everybody. Does that make sense?

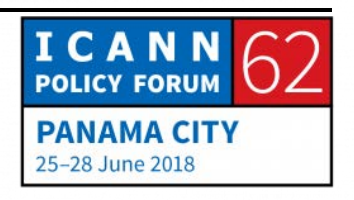

Please, go ahead.

- UNKNOWN SPEAKER: Hello? Which is the difference between creating a personal page and creating a profile? Because I know that for example in Wikipedia when you are an editor you have pound but you are not allowed to create your own page because that means selfpromotion, but I think this is different, so which is the difference between those two?
- RAYMOND KING: Okay, you've asked two really important questions. The first question is between a page that describes a person, and a user page. So, within our environment you're both, so if you are a user of the Wiki, you can edit any page. There may also be a page, or there should also be a page describing you, which is more like it's content, so you kind of have to separate it in your mind a little bit, so a page that describes you is, from a Wiki perspective, no different than the page that describes GDPR or ICANN itself or IPv6, those are all pages of content.

But, you as a user can edit any of those pages. The second concept that you've asked about is this idea that in Wikipedia there is a rule against editing, self-editing, and self-promoting, so you don't want to go to Wikipedia and make a page and say,

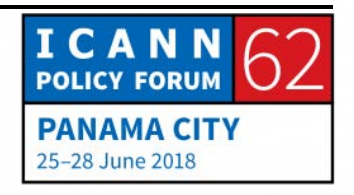

"I'm the greatest," or, "My company is the greatest," something like that, because a lot of people want to do that, they want to aggrandize themselves or their own company within Wikipedia, and that would make the Wikipedia bad, so they want everything to be factual and they want people of a neutral tone, everything should be referenced.

Wikipedia is a secondary source, so we generally try and follow those same rules, but because ICANN Wiki, most of ICANN Wiki exists below the notability bar, which means that a lot of, especially the people within the ICANN community wouldn't generally meet the notability bar necessary to have an article in Wikipedia, the larger Wiki, so it requires that there is a level of, people edit their own pages because there isn't enough secondary information available. So, we don't have the notability criteria the way Wikipedia does. Does that make sense?

Yeah? You're welcome.

Do you guys want to see any more editing examples?

I'm just going to highlight edits as you guys make them. Look at this awesome edit, someone just made an edit, I'll say view history, and I can see that Gustavo just made an edit to the article, and if I want to see what the edit is, I can compare this

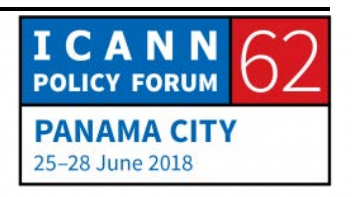

version to the last version, I can see exactly what Gustavo had added to the article.

UNKNOWN SPEAKER: [Inaudible].

RAYMOND KING: That's a great question. The answer is no, you don't need to. So, let's go back to the Gonzaga example, let's just say, we see this is an article about Gonzaga, let's say that we think there should be an article about Spokane, but there probably isn't an article about Spokane, so I could go here and just say, "I think there should be an article about Spokane," so I do that and I save it, and it's red.

> So now, if I want to, I can click through this and I can make the article about Spokane, and after I do that, I'll say, "Spokane is a city in Washington." Then, you would think if I go back to Gonzaga article, oh, now it's blue. If I click over to it, I'm there. See how that works? Isn't that cool? It's really cool. Now so I don't junk up the Wiki I'm going to delete this page. Here's an edit to NPOC. I just want to show people the mechanics of how it works.

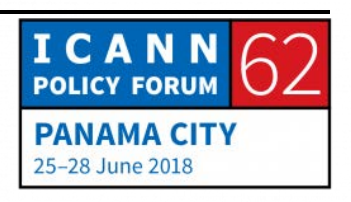

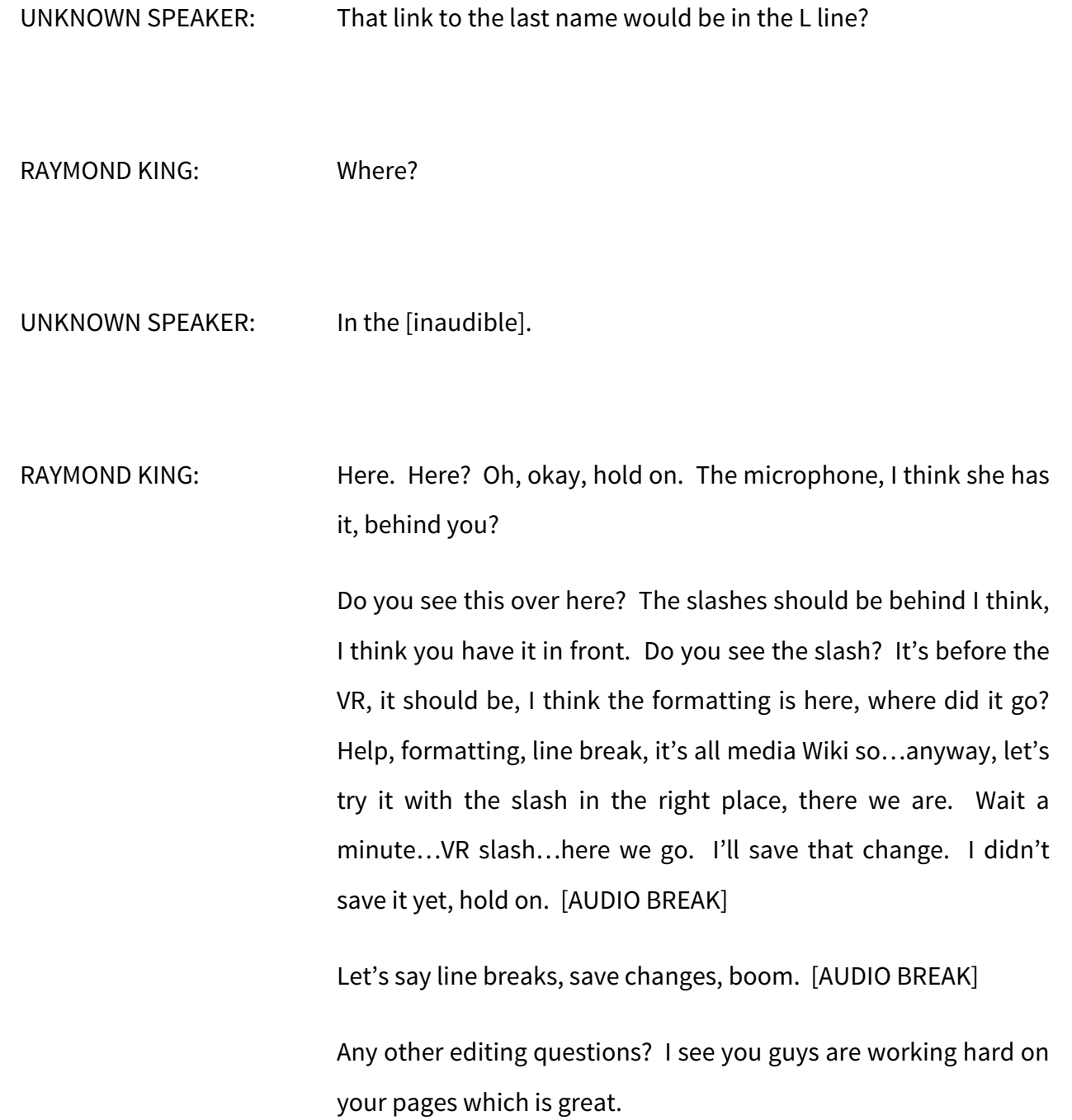

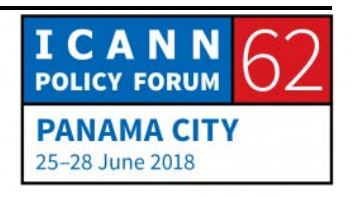

GUSTAVO ARZOLA: Yep. RAYMOND KING: Yep. And the GDPR article is getting a lot of love, this is fantastic. RENATA AQUINO RIBEIRO: And we just have a new PC NCSG elected representative, [inaudible], so another one that you know and that you can edit there. RAYMOND KING: There's a good article on NCSG already here. RENATA AQUINO RIBEIRO: Yeah, that's great.

RAYMOND KING: Any other editing questions? [AUDIO BREAK]

Sweet, Gustavo, that's great work, you just added that

information about the accreditation model, right?

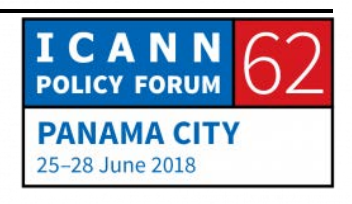

RENATA AQUINO RIBEIRO: And our NPOC's finest here can talk to you about the new and improved yesterday created NPOC policy committee, and pretty soon NCC policy committee, so keep working on those policy topics, lots of elections coming up. [AUDIO BREAK]

DUSTING PHILLIPS: I think I will now log out of all my stuff, I can't have my Wiki account compromised. The whole ICANN community would fall apart.

> Michelle, yours is confirmed, and we have to get out of here. 10:15, so we basically have to wrap up, but we can always carry it over to the booth.

RAYMOND KING: Sure, once you wrap it up.

DUSTING PHILLIPS: Hey everybody, the meeting time ends at 10:15, so we do have to vacate the room soon, but we'll go to the booth and we can answer any questions and keep the edit-a-thon going there for anyone that's interested in that, so thank you all, gracias Arturo.

## **[END OF TRANSCRIPTION]**

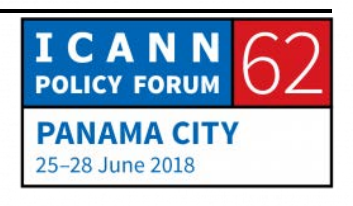